## **22.2.1.3. Дүнгийн схемийн мэдээлэл устгах**

Дүнгийн схемийн мэдээлэл устгах үйлдлийг дараах дарааллаар хийнэ. **Үүнд:**

- 1. **Тохиргоо** ерөнхий цэсийг сонгоно.
- 2. Тохиргоо дэд хэсгээс **систем**ийг сонгоно.
- 3. Системийн тохиргооны жагсаалтаас **дүнгийн схем удирдах**ыг сонгоно.
- 4. Дүнгийн схемийн жагсаалтын урд байрлах меню хэсгээс **устгах** товч дарна.
- 5. ДБУМС устгах боломжтой эсэхийг мэдээлнэ. Дэд цонхны **устгах** товч дарна.

Дүнгийн схемийн мэдээлэл устгах үйлдлийг дэлгэрэнгүй тайлбар:

1. **Тохиргоо** ерөнхий цэсийг сонгоно.

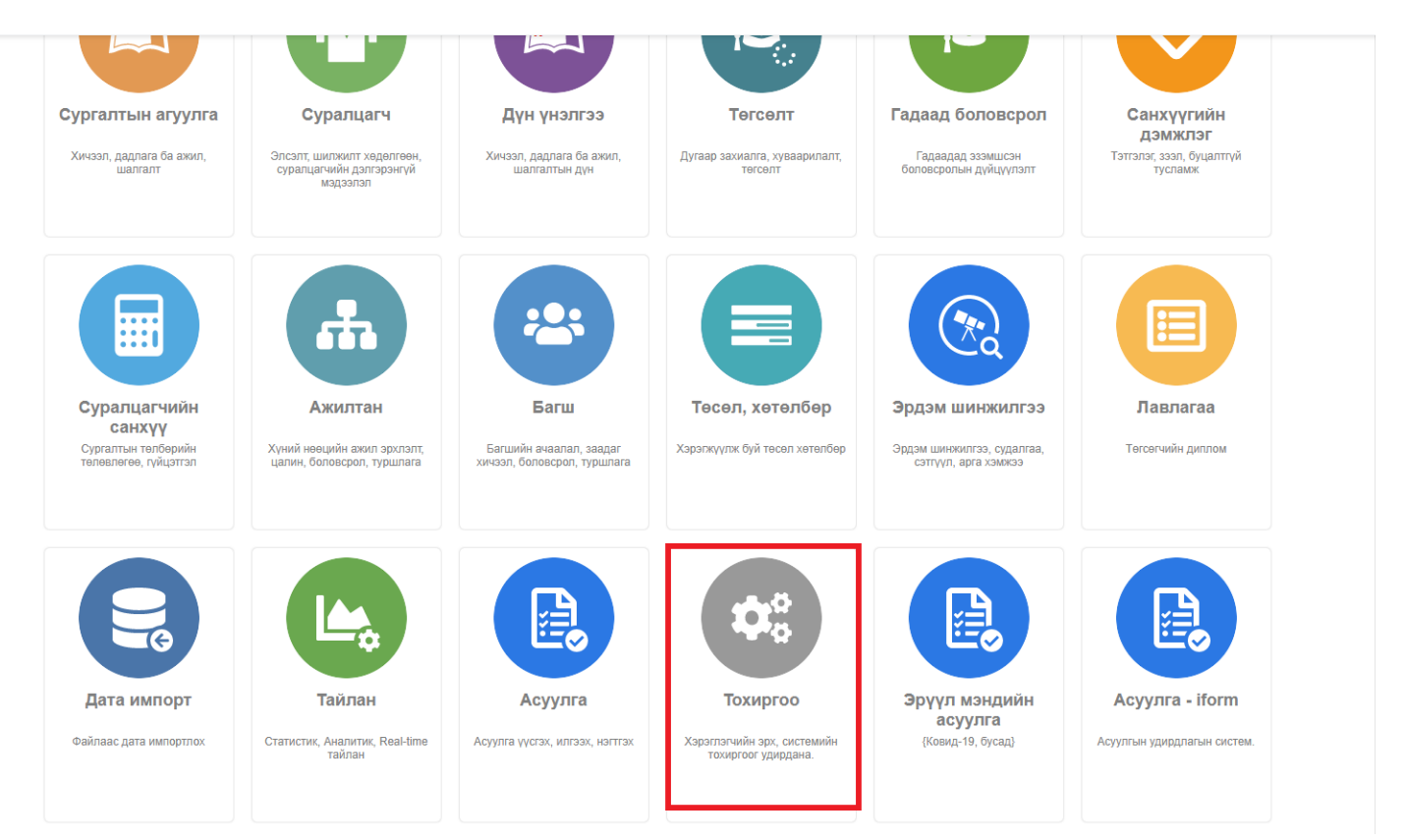

2. Тохиргоо дэд хэсгээс **систем**ийг сонгоно.

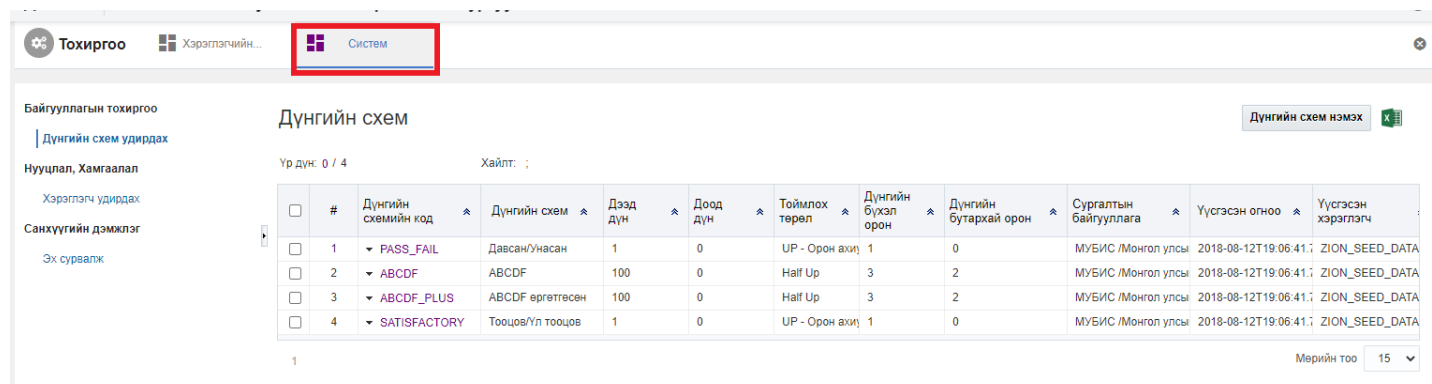

3. Системийн тохиргооны жагсаалтаас **дүнгийн схем удирдах**ыг сонгоно.

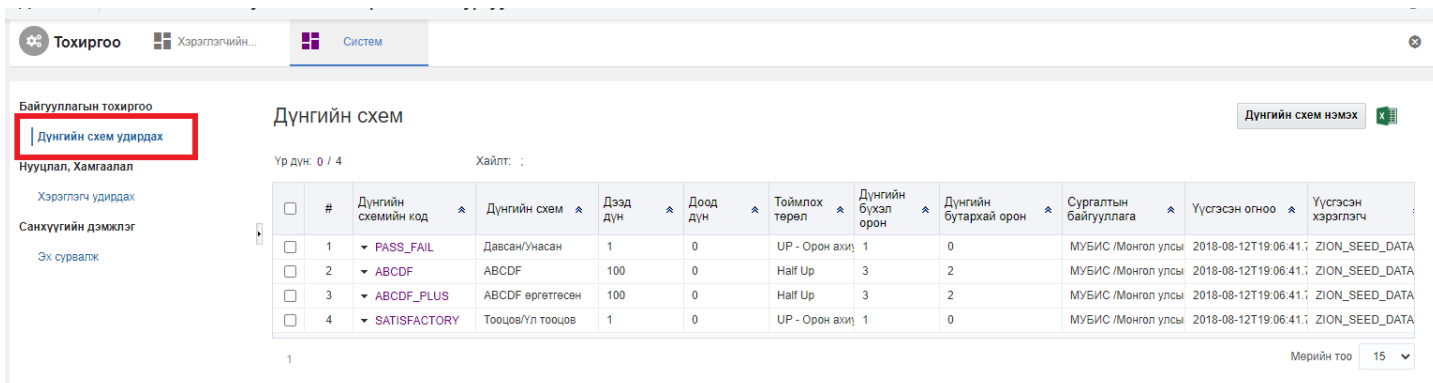

4. Дүнгийн схемийн жагсаалтын урд байрлах меню хэсгээс **устгах** товч дарна.

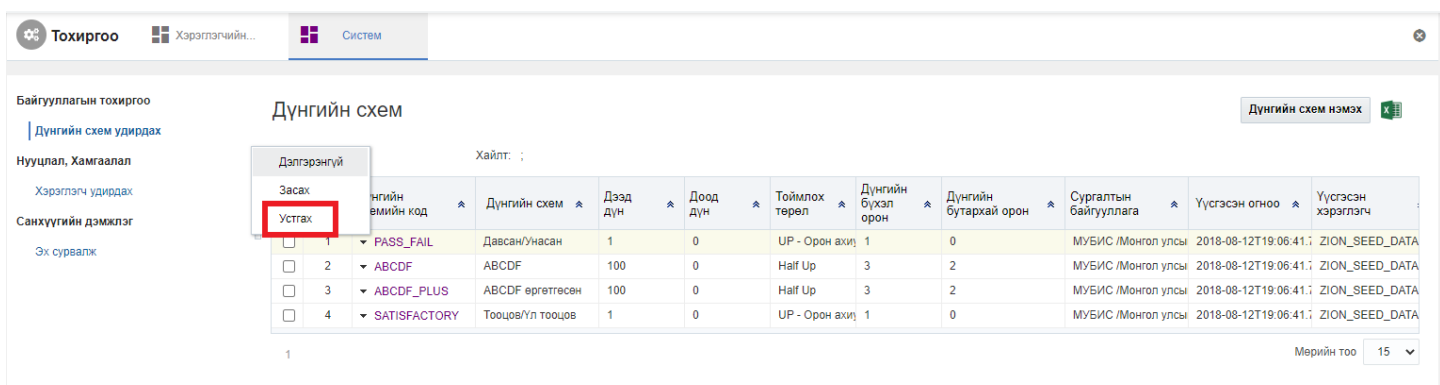

5. ДБУМС устгах боломжтой эсэхийг мэдээлнэ. Дэд цонхны **устгах** товч дарна.

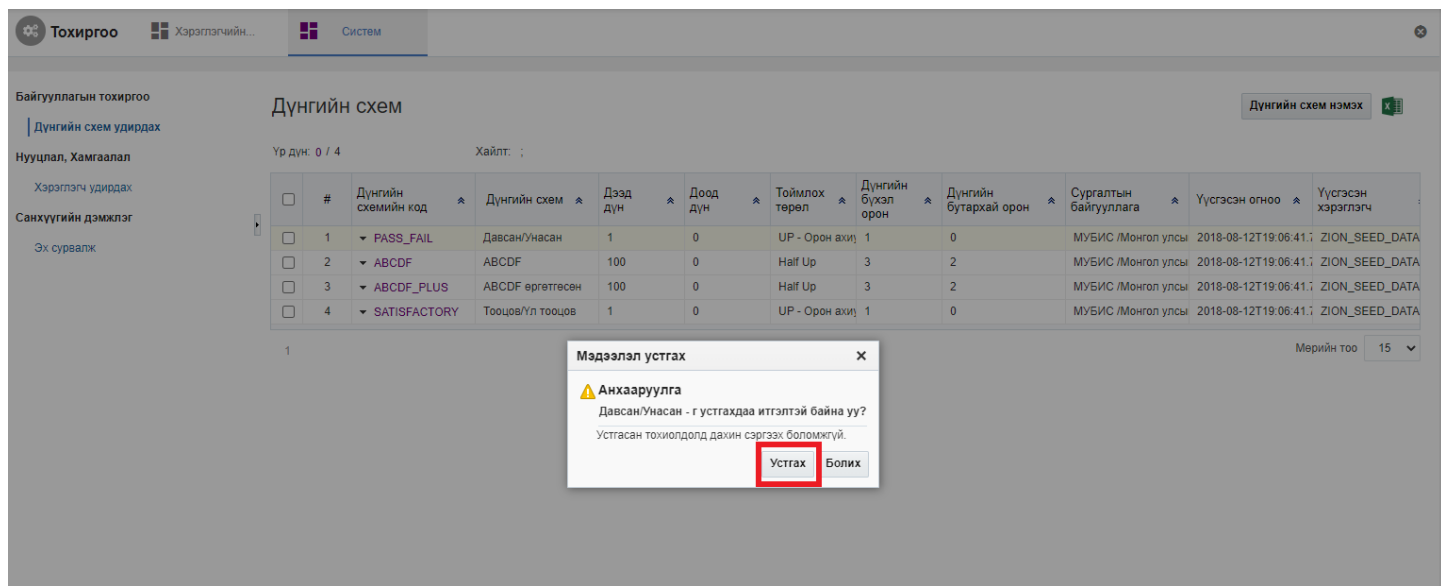